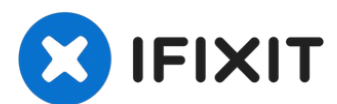

# **Reemplazo del disco duro del iMac Intel 21.5" EMC 2389**

Prerrequisito Interno

Escrito por: Andrew Bookholt

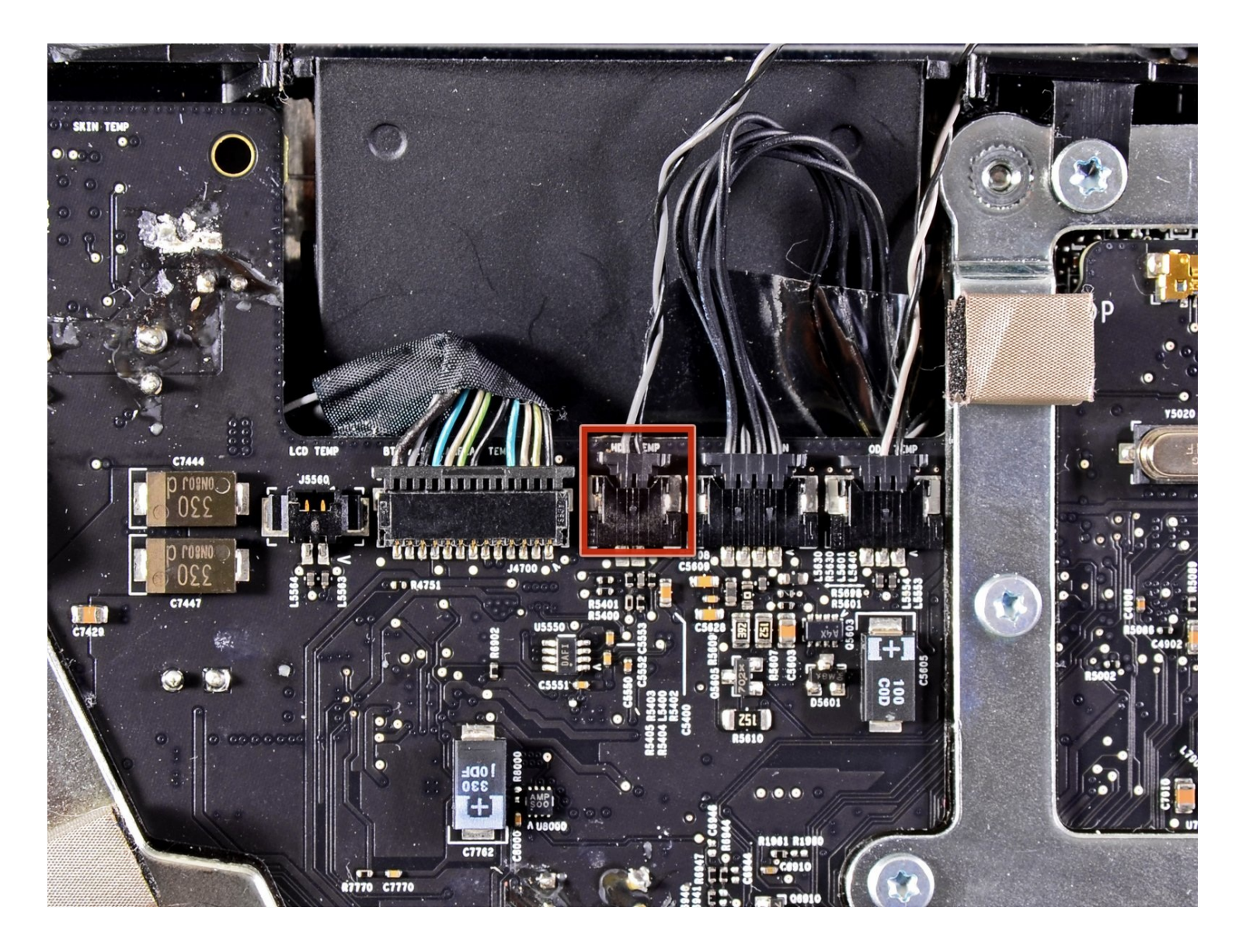

## **INTRODUCCIÓN**

Prerrequisito Interno

#### **HERRAMIENTAS:**  $\sigma$

TR10 Torx Security [Screwdriver](https://www.ifixit.com/products/tr10-torx-security-screwdriver) (1)

#### **Paso 1 — Disco Duro**

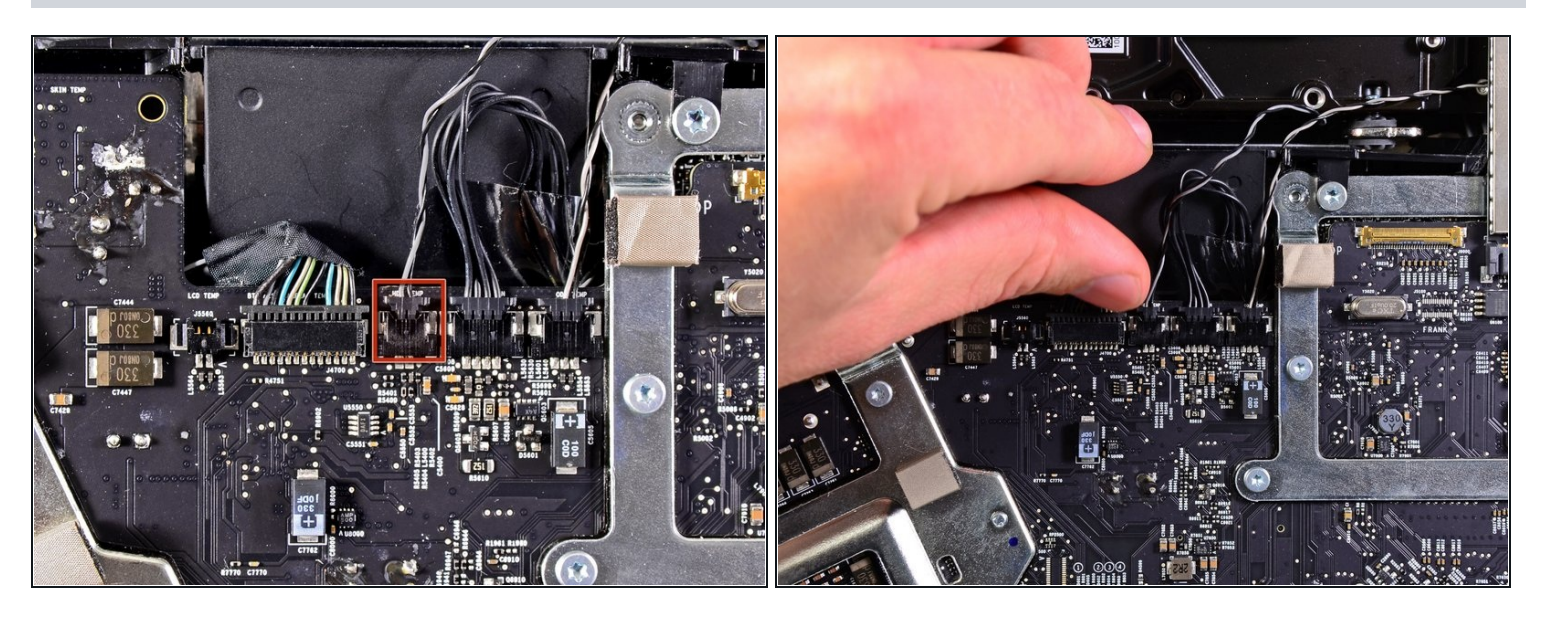

Tira del conector del sensor de temperatura del disco duro hacia el borde superior de la iMac para desconectarlo de su zócalo en la placa lógica.

#### **Paso 2**

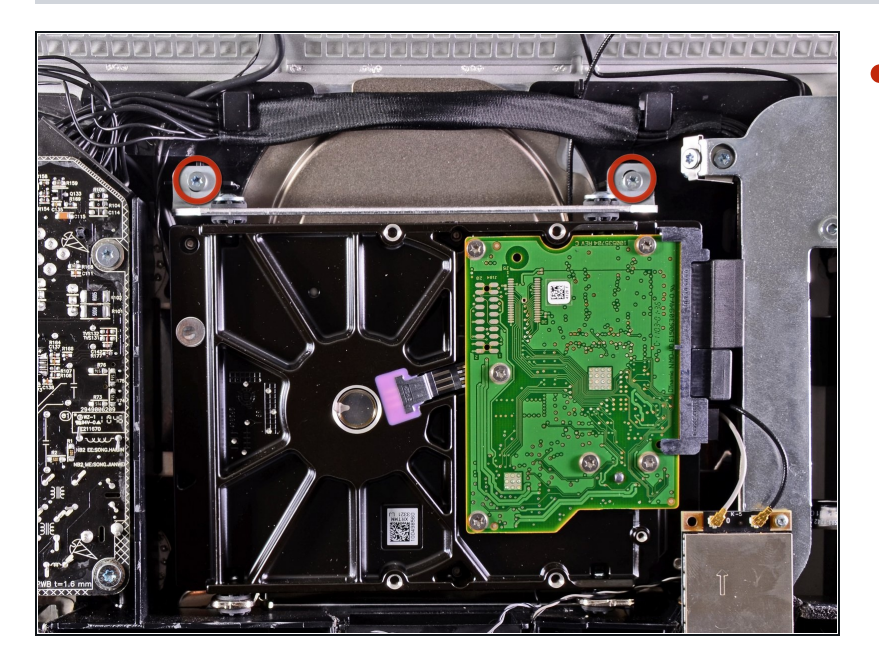

Retira los dos tornillos Torx T10 de 9 mm que sujetan el soporte superior del disco duro a la carcasa exterior.

#### **Paso 3**

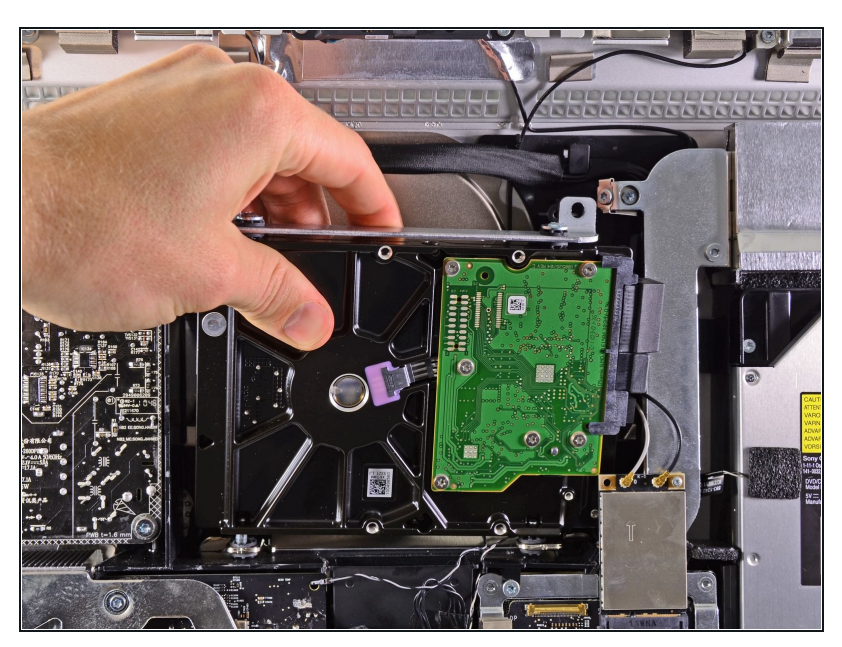

- Gira ligeramente el disco duro para sacarlo de la carcasa exterior y levántalo de sus clavijas de montaje hacia el borde superior del iMac.
- Ten cuidado de no tocar la tarjeta AirPort cuando saques el disco duro de su hueco.

### **Paso 4**

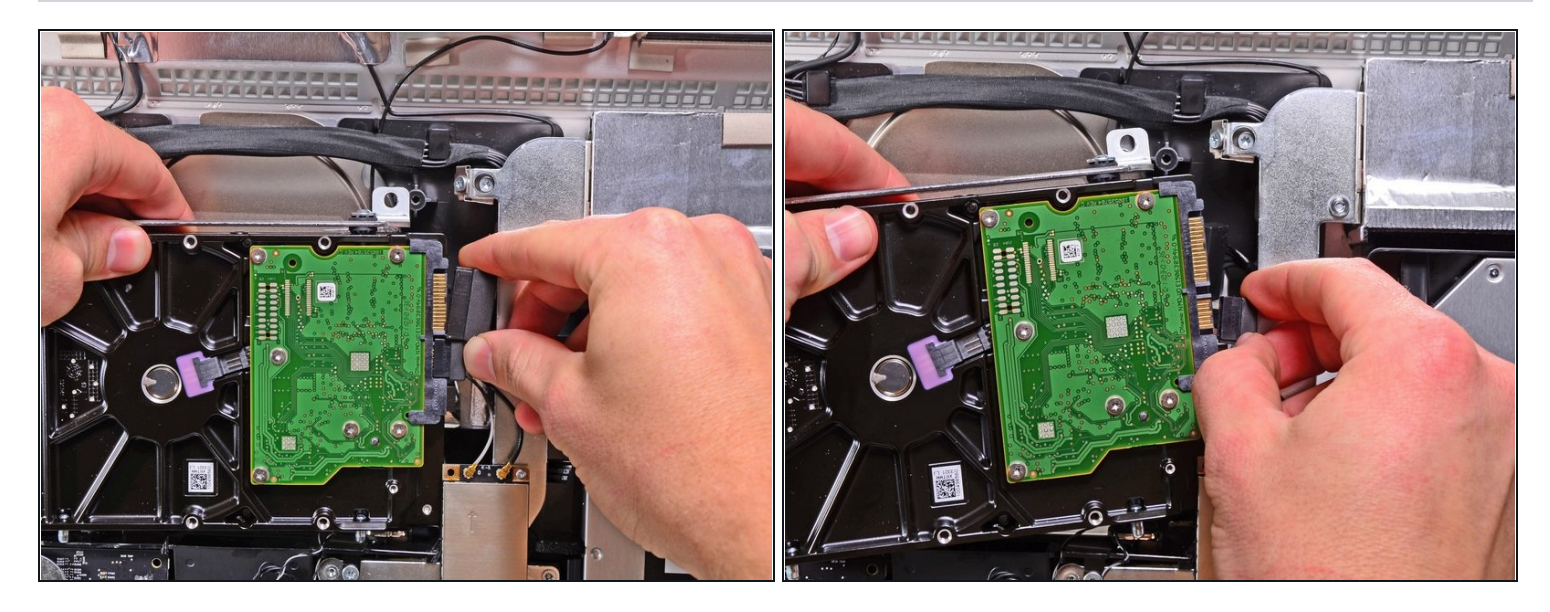

Desconecta el cable de datos SATA y el conector de alimentación SATA de sus  $\bullet$ respectivos enchufes tirando de cada conector para sacarlo del disco duro.

Para volver a armar tu dispositivo, sigue estas instrucciones en orden inverso.